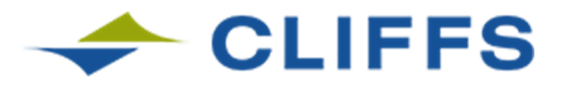

## **VENDOR INQUIRY**

Cleveland-Cliffs has updated our web-based vendor inquiry site to allow our valued business partners to search for invoices defined as "In-Process."

Invoices "In-Process" are now searchable and consist of submissions sent to Cleveland-Cliffs Accounts Payable and are actively being reviewed by the appropriate personnel. Upon processing completion, the invoice will transition to a status of "Un Paid" and ultimately "Paid" once the disbursement is generated.

When using the filter drop down, "In-Process" invoices will be listed under "IN PROCESS" or "ALL."

**Fiscal Year:** 

 $All \times$ 

 $\checkmark$ 

The Vendor Inquiry system, in addition to providing a mechanism to send an inquiry to Accounts Payable, gives you the ability to search for invoice information:

1. By invoice number (exclude punctuation or special characters when searching)

Status:

- 2. By purchase order.
- 3. Add filtering criteria such as paid/unpaid status, or specific payment number.
- 4. Obtain invoice data for two rolling calendar years (ex. March 2016 to March 2018)
- 5. Provide a method to send an inquiry to Accounts Payable if more information is needed.
- 6. Export information to Excel.

Be reminded that invoices are paid based on the terms of your purchase order and Cleveland-Cliffs generates payments on the 5th and 20th of the month.

Access the system with the following link: https://www.arcelormittalusa.com/vendor\_inquiry/welcome.asp

The second page explains the data required to access your information and our website.

## **Invoices**

As a reminder, we ask that vendors submit invoices electronically to leverage our paperless process.

- Preferred option to submit your invoice is through email at USAinvoices-incoming@clevelandcliffs.com
	- Formats accepted: PDF, TIF, DOC, RTF, XLS, CSV,TXT
		- o Our system cannot accept JPG or HTM file formats
		- $\circ$  Our system will kick out anything with more than ONE e-mail address in the "TO" field

\*\*\*PLEASE NOTE: Suppliers that are on Evaluated Receipt Settlement (ERS) should not submit invoices to Cleveland-Cliffs, Inc.

Sincerely,

Manager Accounts Payable

## **VENDOR INQUIRY LOG ON**

Access the system with the following link: https://www.arcelormittalusa.com/vendor\_inquiry/welcome.asp

Simply select a plant from the choices in the drop-down list and enter your vendor number. The plant can be found by looking at the "SHIP TO:" address on the purchase order. The city will generally correspond to the plant you need to select. The Vendor number is in the upper left-hand box of your purchase order.

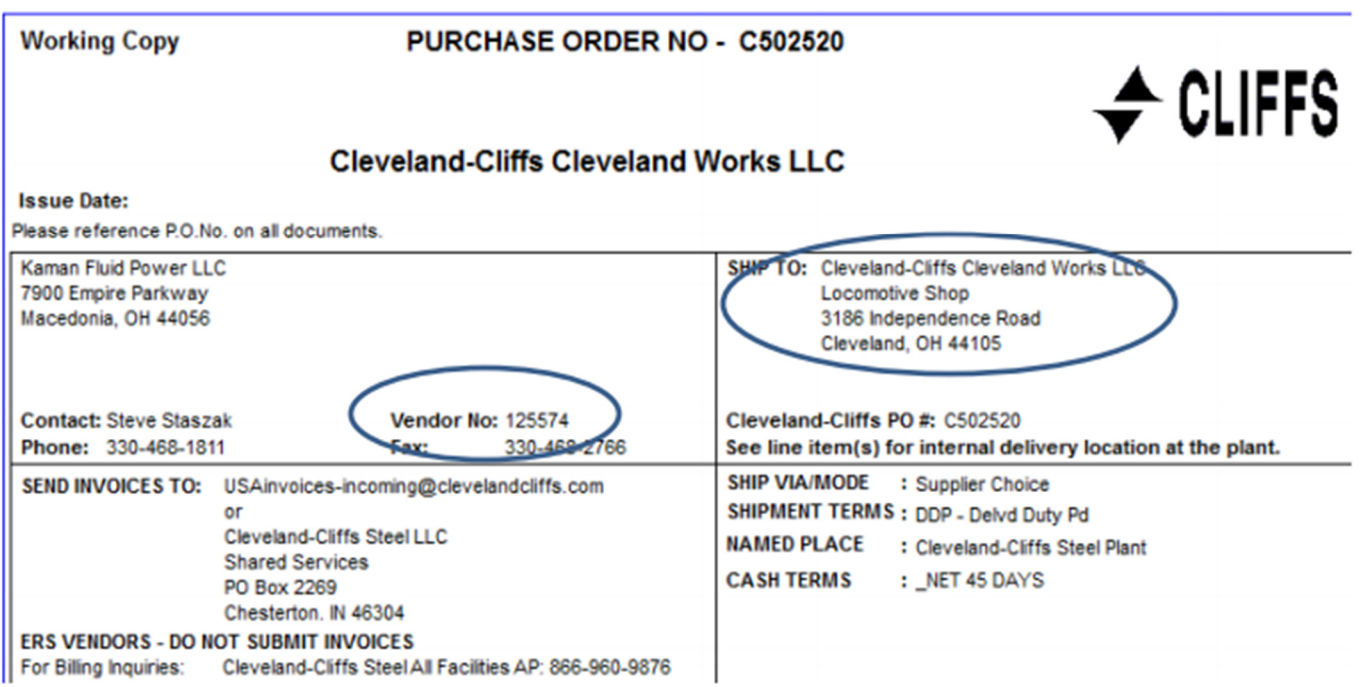